# Leica Fluorescence scope – IDS camera operation

Room 310. UCL GOS Institute of Child health.

This software is difficult to use, Micro-manager software is far simpler

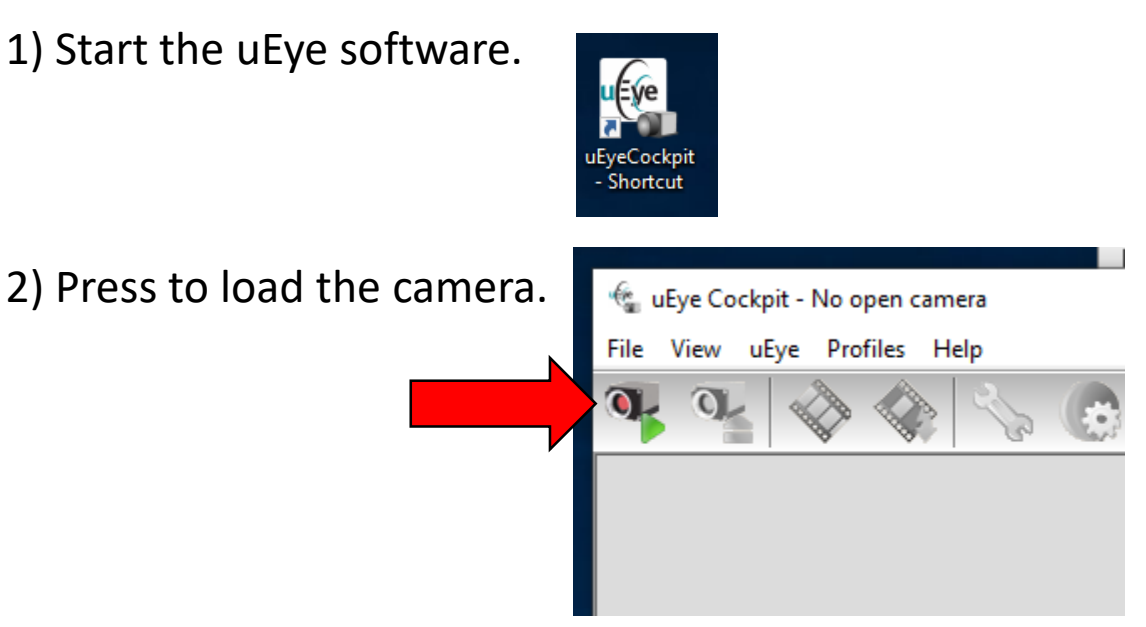

3) Load Parameters…

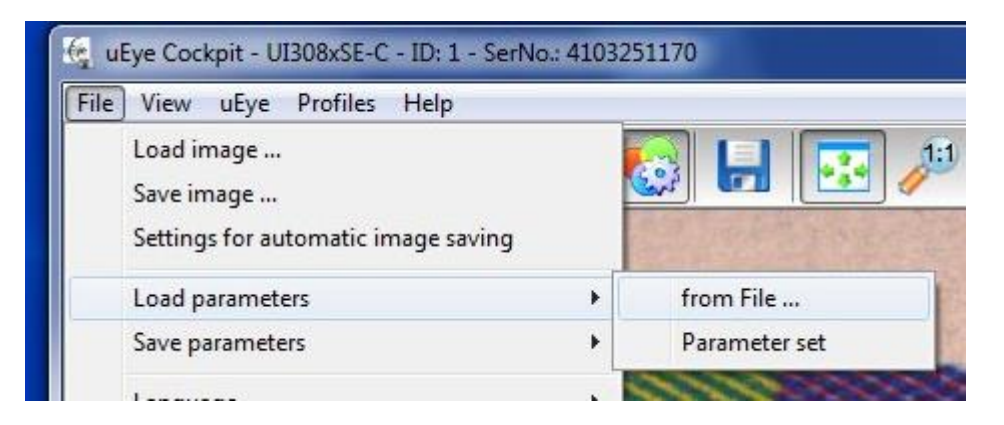

Settings are saved in Documents folder:

### 3260SE-12bitCameraSettings

### 4) Start live video

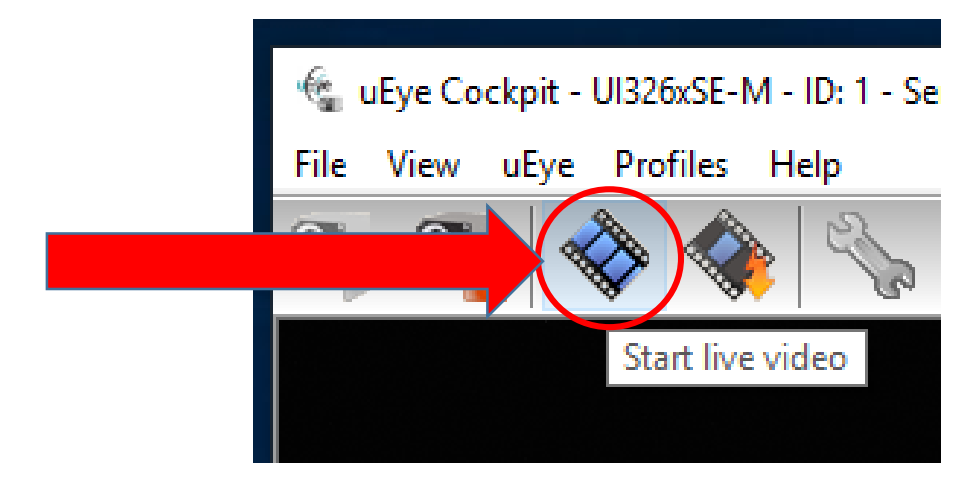

### 5) Open the camera properties

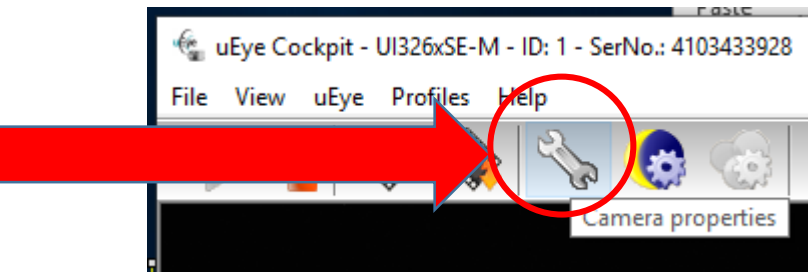

#### Camera Properties window

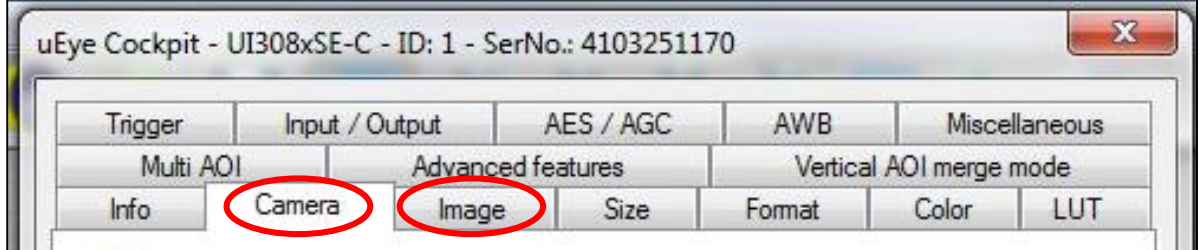

## Adjust image brightness in the Camera (exposure time) & Image (gain) tabs. DO NOT CHANGE ANYTHING ELSE!

6) Use the histogram window to help optimise exposure time

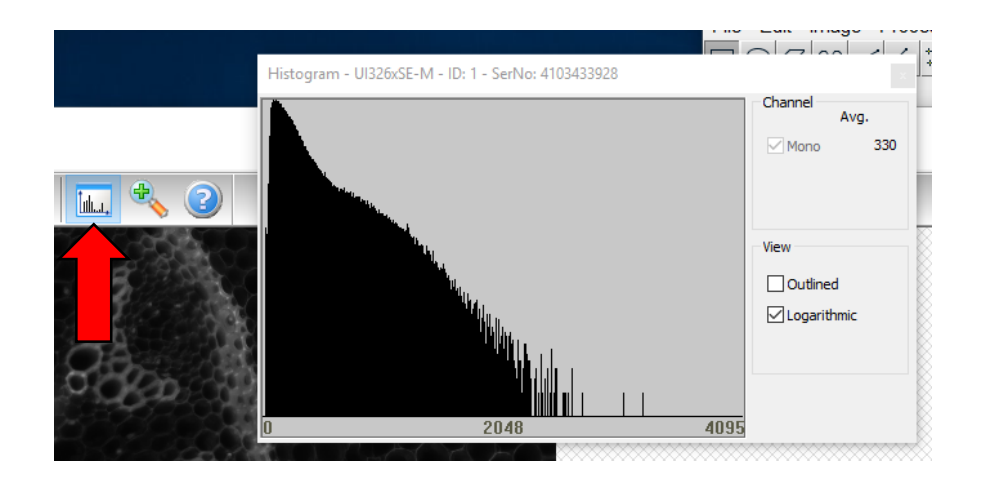

#### 7) First use the exposure time in the 'Camera tab'…

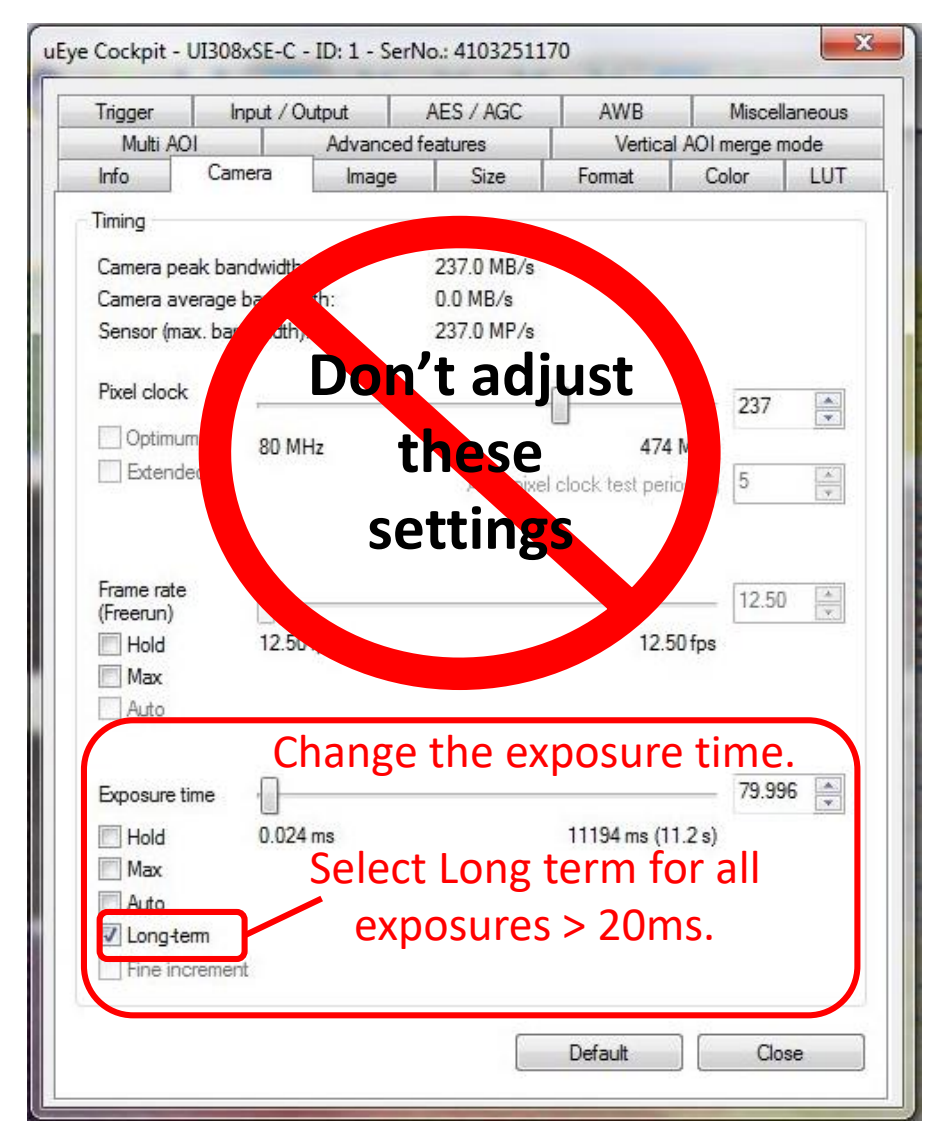

### 8) Also increase gain if needed in the 'Image tab'…

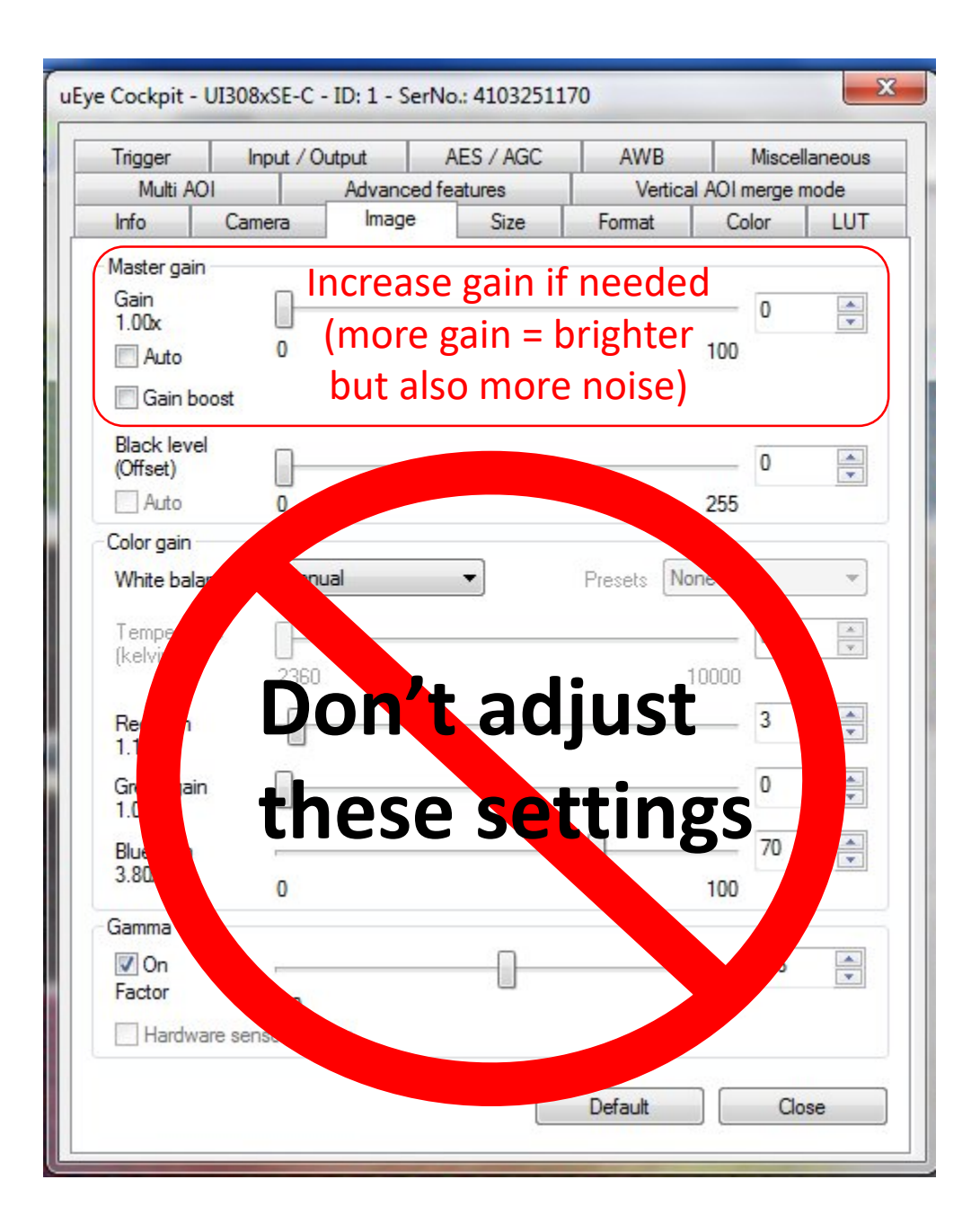

You can up the gain if you like, then all exposures are shorter. Try and keep gain as low as possible tho. More gain = more noise.

# 9) Capture and save an image

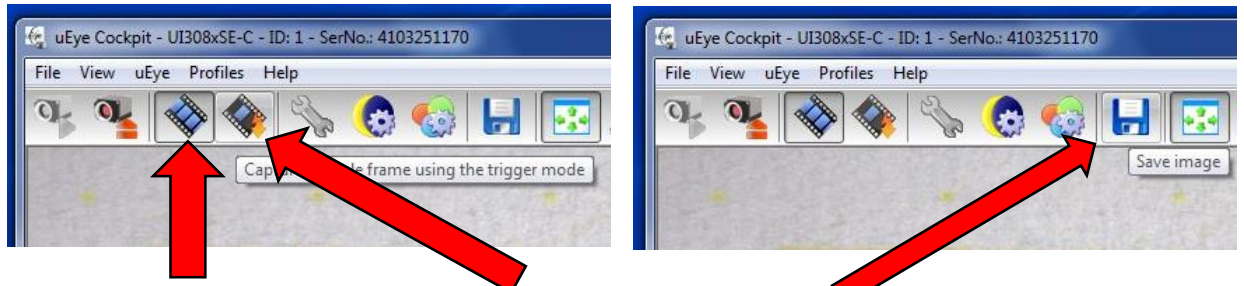

First Hit Live Video, then Capture, then Save (PNG file).

Use Fiji to assemble the individual images in to a multichannel image.

There are 2 macros on the desktop Macros folder:

Batch Create 2 colour composite.ijm

Batch Create 3 colour Blue Green Red stack.ijm

Run the appropriate one in Fiji.

Name your files as follows to allow the macros to work: ImageDescription-Mag-ChannelDescription

i.e. MyCellsControl-10x-Dapi

colours.

 $\P$  Batch create 3 colour...  $\times$  $\overline{w}$  Batch create 2 colo...  $\times$ MyCellsControl10xActin MyCellsControl 10x 594 Dapi **Blue Suffix:** Dapi Ch1 Suffix: Actin Green Suffix: Ch<sub>2</sub> Suffix: Actin Red Suffix: Tub Ch1 Colour C Blue OK | Cancel C Green For **3 colour** images are assumed to be  $\subset$  Red Blue, then Green then Red. Add the correct Ch<sub>2</sub> Colour suffix in the pop up window for your files.  $\bigcirc$  Blue C Green For **2 colour** images you tell the macro the  $\cap$  Red

Cancel

OK.

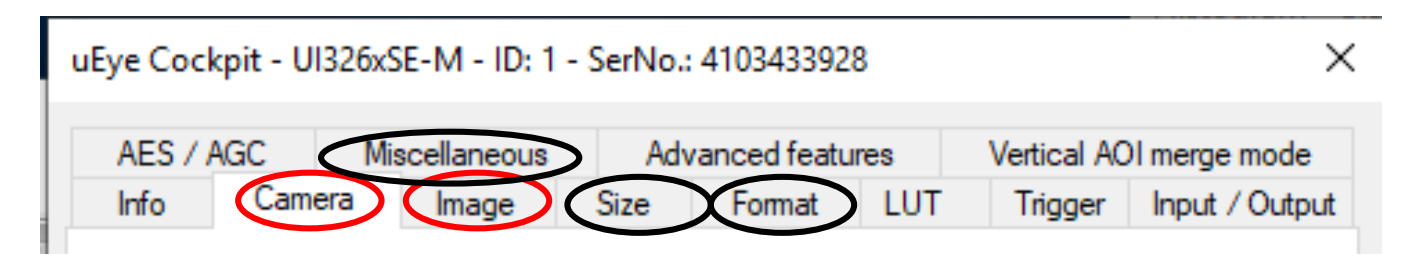

Camera (adjust only the exposure time)

Adjust exposure time – press 'Long term' for exposures greater than 20 ms. Typical exposure times (without gain) are 20ms for colour, 200ms to 2s for fluorescence.

#### Image (adjust only the gain)

Adjust the gain. Higher gain = brighter image but more noise. Increase the gain if your exposure times are too long.

#### **Size** (leave it alone!)

Decreasing pixel number shrinks the image size. Subsampling keeps image size but decreases pixel number.

#### **Format** (leave it alone!)

Image output type. Set to capture 12 bit images. These are saved as 16 bit.

#### **Miscellaneous**(leave it alone)

Hot pixel correction (advanced user)

Other tabs – move along, nothing to see here.